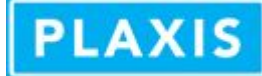

# Can I reuse existing PLAXIS 3D geometrical objects in a new project?

Using the saveobjects command in PLAXIS 3D 2013 / 3D AE / 3D Classic

Sometimes you want to reuse a part of the geometry of an already existing PLAXIS 3D model in a different model. With PLAXIS 3D it is possible to export geometrical objects from Input using the command saveobjects. The volumes and surfaces from these

objects can be easily imported into the newly created PLAXIS 3D project using the *Import soil...* and *Import structures...* options in Input.

The available formats of the exported files are the following:

- Plaxis 3D Object files (\*.px3o)
- Stereolithography files (\*.stl)
- Plaxis Mesh files (\*.plxmesh)

The command has the following structure:

#### \_\_saveobjects *"px3o" "C:\PLAXIS3D\Objects"*

*Parameters:*

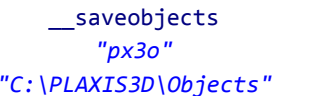

the command, note the double underscore file extension of the exported files directory of the saved objects

The files exported in the specified directory include objects present in both Blue and Green coloured tabs in PLAXIS Input program.

## **Geometry in blue tabs**

The exported files of objects created in *Blue tabs* (Soil / Structures) are:

- Surfaces and Polygons
- Volumes
- Soil volumes from boreholes

#### **Example**

In the case of an object called *Polygon\_1* in Structures mode, it can be exported to a \*.px3o file. This file would be named:

*StrucSurf-Polygon\_1.px3o*

Note that the first part of the name indicates that this object was created in Structures mode and it is a surface.

## **Geometry in green tabs**

The exported files of objects present in *Green tabs* (e.g. Staged construction mode), which contain all intersected objects are the following:

- Surfaces and Polygons
- Volumes
- Soil volumes from boreholes
- Points (note: cannot be imported)
- Lines (note: cannot be imported)

**Example PLAXIS 3D AE**

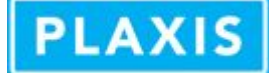

In the case of an object called Polygon\_1\_1 in Staged construction mode, it can be exported to a \*.px3o file, and this file would be named:

# *Polygon\_1\_1-000.px3o*

Note that relevant files are created for every object after the intersection process that are present in Water levels/Stage construction mode.

# **Example 3D 2013**

In the case of an object called Polygon\_1, in Staged construction mode, it is called e.g. *CS\_Polygon\_1*, it can be exported to a \*.px3o file, and this file would be named:

# *CS\_Polygon\_1-000.px3o*

Note that the first part of the name indicates that this object is created after the intersection process, C(ross) S(ection), and it is present in Water levels/Stage construction mode.

Note that when choosing the \*.stl or \*.px3o formats each object is saved in its separate file. However, in the case of the \*.plxmesh format all objects of the geometry are exported in a single file.

For more details on the saveobjects-command or any other command, please refer to the Plaxis 3D Command Reference, available via the Help menu.